# **Course Curriculum**

# Interior Design with SketchUp, Enscape & Twinmotion

## Section 1: Introduction to Interior Design

#### Lesson 1 – What is interior design? (5.30 min.)

The lesson interprets some definitions concerning interior design compering with Architecture, and exposes the main principles, and the scope of work of the Interior Designer

# Section 2: Sketchup interface, settings and main modeling tools

#### Lesson 2 – SketchUp interface, settings and templates (14 min.)

The lesson introduces SketchUp, the program interface, main futures, and settings, and gives an explanation of how to create your own template for work

#### Lesson 3 - SketchUp main tools & modeling (20 min.)

The lesson shows the main modeling tools in SketchUp and learns how they work

# Section 3: 3D Modeling in SketchUp: walls, floors, ceilings, openings

#### Lesson 4 - Using reference files & start modeling with external walls (20 min.)

The lesson teaches how you can use reference files as a base in order to speed up the working process

#### Lesson 5 – Internal walls & finishes ( 20 min.)

The lesson shows how to draw different layers of the walls by using simple methods and tools

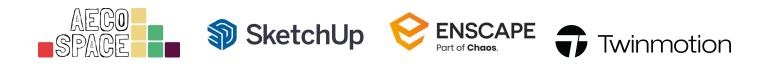

#### Lesson 6 – Drawing floors & ceilings (20 min.)

The lesson demonstrates how can create floors, floor finishes, and ceilings without a repetitive drawing process, by using simple commands and tools

#### Lesson 7 – Using reference lines & creating all the openings (22 min.)

The lesson teaches you how to use reference lines and speed up the process of modeling. In addition, shows you a method of openings creation by using free tools and techniques

# Section 4: Creating windows, doors, decking and a wooden ceiling in SketchUp

#### Lesson 8 – Setting all the project windows (32 min.)

The lesson determines the creation of the project windows by using the easiest toolset, which can be used completely free

#### Lesson 9 – Setting all the doors (19 min.)

The lesson explains how to create doors of different sizes, panels, and accessories by using some tips and tricks

#### Lesson 10 – Stairs and decking (32 min.)

The lesson shows how to create stair steps and decking by using SketchUp native tools, easy and quick

#### Lesson 11 – Terrace wooden ceiling (16 min.)

The lesson explains the process of the creation of a wooden ceiling by using just one tool

## Section 5: Designing a kitchen and a dining room in SketchUp

#### Lesson 12 – How to design a kitchen – base cabinets (34 min.)

The lesson teaches you how to start and create kitchen base cabinets by using SketchUp native tools and some tricks

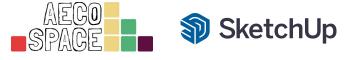

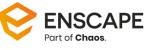

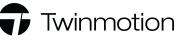

#### Lesson 13 – How to design a kitchen – upper cabinets (22 min.)

The lesson demonstrates how easily could be created upper kitchen cabinets, in each size and direction

#### Lesson 14 – How to design a kitchen – appliances & accessories (25 min.);

The lesson shows how to use external content in order to set all the kitchen appliances and accessories

#### Lesson 15 – Designing a dining room – decor frame & roof windows (25 min.);

The lesson shows how to create additional décor frames as well as roof windows by using simple methods and tools

#### Lesson 16 – Designing a dining room – furniture, lighting & decoration ( 20 min.)

The lesson demonstrates how to finish all the interior design elements in the dining area

# Section 6: Designing a hallway and a living room in SketchUp

#### Lesson 17 – Designing ceiling décor elements – hallway (15 min.)

The lesson explains more about the method of creation of simple wooden decoration on the hallway ceiling in relation to the interior design of the dining area

#### Lesson 18 – Designing ceiling décor elements – living room (26 min.)

The lesson shows a solution of how to create a relationship between the dining room area, hallway, and living room

#### Lesson 19 – Designing a living room – furniture, lighting, shelfs & décor (30 min.)

The lesson shows how to finish the interior of the living room by using simple techniques as well as external content from 3D SketchUp Warehouse

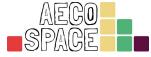

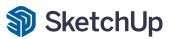

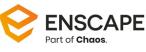

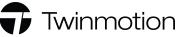

# Section 7: Introduction to Enscape and main settings

#### Lesson 20 - Enscape software introduction, interface & tools (20 min.)

The lesson introduces The Enscape rendering software, the interface of the program, the main menus, and tools

#### Lesson 21 – Setting Enscape scenes & start adjusting materials (15 min.)

The lesson explains how to set up a scene, the relationship between Enscape and SketchUp, and adjusting of materials using an integrated library in Enscape

#### Lesson 22 – Enscape adjusting materials & textures – part 1 (35 min.)

#### Lesson 23 – Enscape adjusting materials & textures – part 2 (35 min.)

Both lessons show how to set up materials, and how to define material settings and material maps

#### Lesson 24 – Enscape rendering presets & settings (15 min.)

The lesson gives an explanation concerning works with Enscape scene presets, their settings, futures, and options

## Section 8: Creating environments and rendering in Enscape

#### Lesson 25 – Setting up scene environment, vegetation & assets (19 min.)

The lesson shows how to create an environment in Enscape, place vegetation, trees, and additional assets in order to create extraordinary visualizations

#### Lesson 26 – Rendering Enscape scenes (20 min.)

The lesson introduces the rendering process in Enscape

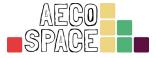

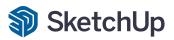

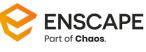

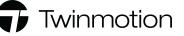

## Section 9: Introduction to Twinmotion and main settings

#### Lesson 27 – Epic Games launcher & Twinmotion introduction (22 min.)

The lesson introduces Epic Games Launcher and Twinmotion, as well as represents their interface, libraries, menus, and tools

#### Lesson 28 – Twinmotion scenes/images & individual settings (20 min.)

The lesson defines how to create scenes in Twinmotion as well as the setup of all the individual rendering settings for each scene

#### Lesson 29 – Twinmotion materials, library & settings (30 min.)

The lesson covers all the solutions in relation to the materials, libraries, and settings in Twinmotion

#### Lesson 30 – Twinmotion assets & environment (25 min.)

The lesson teaches how to create a rendering environment in Twinmotion by using Asset Library

## Section 10: Twinmotion exterior and interior rendering

#### Lesson 31 – Rendering exterior in Twinmotion (20 min.)

The lesson covers the entire process of exterior rendering in Twinmotion

#### Lesson 32 – Additional decoration & interior rendering in Twinmotion (15 min.)

The lesson explains how to use asset library of Twinmotion for final decoration and the processes of interior rendering

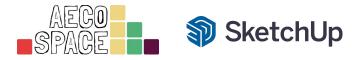

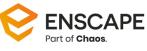

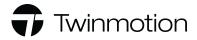